## (# DataEngine MPP 提示License问题导致管理页面重启服务失败,而后台mpp 服务正常处理解决方案

崔国栋 2018-01-02 发表

mpp后台服务正常,但是在管理页面上提示重启MPP,重启则显示失败。提示为license问题 一、检查license, 提示license有效 (valid): [root@node8 bin]# ./checkLicense -f /opt/gcluster/config/H3C.lic License Category: Business Version The license file is valid! [root@node7 bin]# ./checkLicense -f /opt/gcluster/config/H3C.lic License Category: Business Version

The license file is valid!

二、管理页面上提示重启MPP,重启则显示失败。

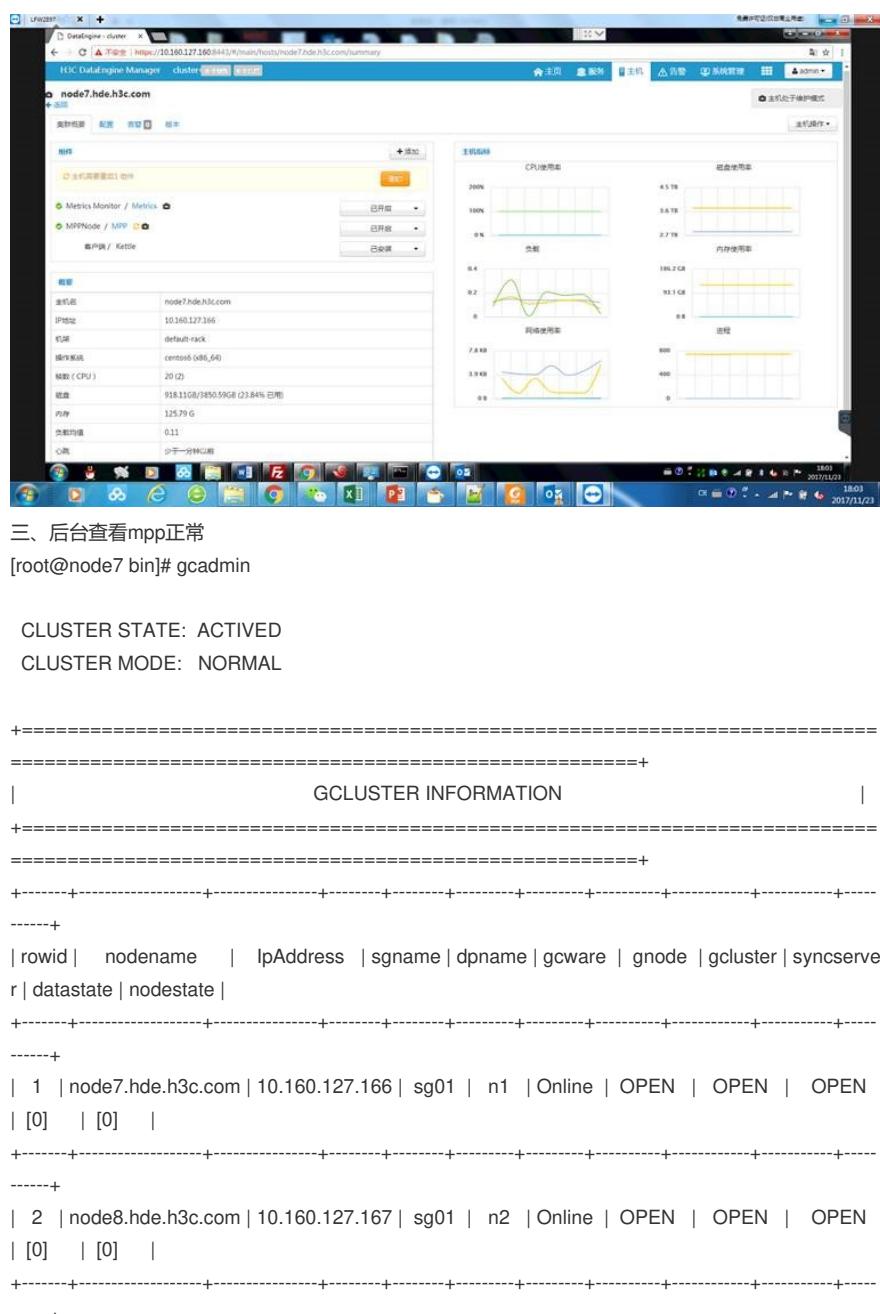

[root@node7 bin]#

提示请检查MPP License文件是否过期。

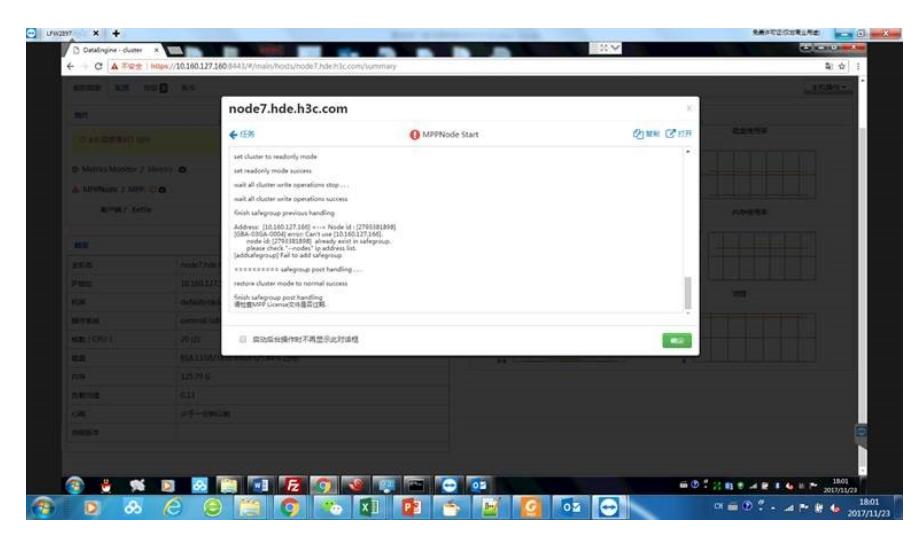

之前MPPlicense过期,部分新装集群安装过程中在添加安全组失败,然后部分项目未按照之前黄雷提 供的方法替换管理节点的license再卸载重新安装MPP,而是在后台手工替换license,这样后台MPP集 群正常后,前端一直提示集群异常需要重启,但是重启时候会下发添加安全组命令,添加失败然后重 启失败,前端会一直显示此异常,产生前后台不一致的问题。

MPP的安全组状态判断来源于MPP的配置,自己添加的安全组缺少了这个配置,因此对于出现此问题 的集群,先查看/var/lib/gcware/CIB.xml

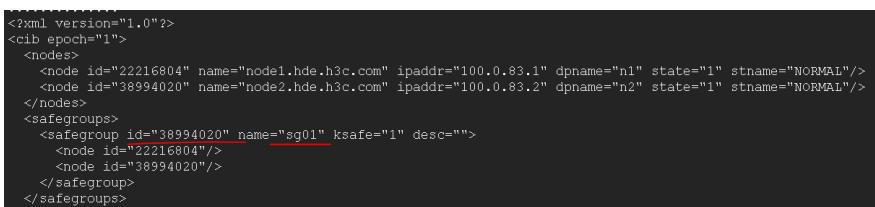

可以看到安全组的配置和安全组的ID

然后在管理界面MPP配置中自定义mpp-site里面添加一个"Groups"的属性,内容按照其他集群的内容 格式编写,按照集群实际的安全组配置填写节点IP号和安全组ID,保存重启,该问题即可解决。

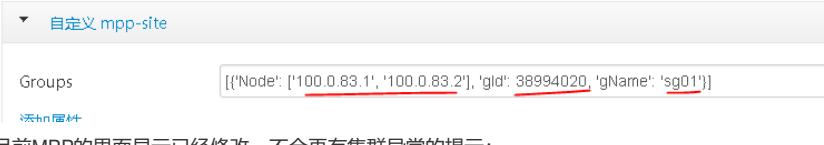

目前MPP的界面显示已经修改,不会再有集群异常的提示:

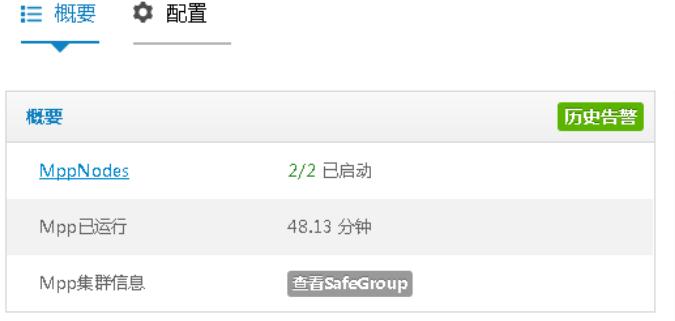

1、确保License正确

2、按照指导步骤进行License更换